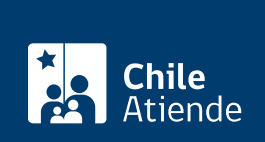

Trámite no disponible en linea

Información proporcionada por Servicio Nacional del Patrimonio Cultural

# Biblioteca Pública Digital

Última actualización: 25 abril, 2024

## Descripción

Es una iniciativa impulsada por el Sistema Nacional de Bibliotecas Públicas, a través de ella accede a un catálogo de más de 70.000 libros de forma gratuita.

La Biblioteca Pública Digital (BPDigital) funciona de la misma forma que una biblioteca tradicional, pide prestado libros por un máximo de 14 días y si no alcanzaste a leerlos, pide una extensión de 7 días más.

Ingresa a la BPDigital desde cualquier computador, dispositivo Android o iOS.

### Inscríbete en la Biblioteca Pública Digital

Realiza la inscripción como socio o socia de la BPDigital a través del [sitio web de la institución](https://www.bpdigital.cl/opac/?locale=es#4). Con tu RUT chileno la membresía será indefinida, en cambio, si eres extranjero la membresía solo durará un mes.

Importante : realizada la inscripción en la BPDigital, el cambio de contraseña será a través de correo electrónico a [contactobpdigital@bibliotecaspublicas.gob.cl.](mailto:contactobpdigital@bibliotecaspublicas.gob.cl.)

#### Préstamo de libros

[Solícita libros en préstamo](https://www.bpdigital.cl/opac/?locale=es#indice) desde las diferentes plataformas de la BPDigital (Android, iOS y computador).

Estos libros se mantendrán en tu dispositivo por 14 días, la devolución es automática y puedes devolver de forma anticipada (el sistema no genera morosidad).

#### Reserva un libro

Si un contenido se encuentra en el catálogo, pero no está disponible en la plataforma de BPDigital, [haz la](https://www.bpdigital.cl/opac/?locale=es#indice) [reserva del libro](https://www.bpdigital.cl/opac/?locale=es#indice) .

Cuando el libro vuelva a estar disponible, recibirás un correo electrónico con las instrucciones para aceptar el préstamo (el plazo vence en 48 horas).